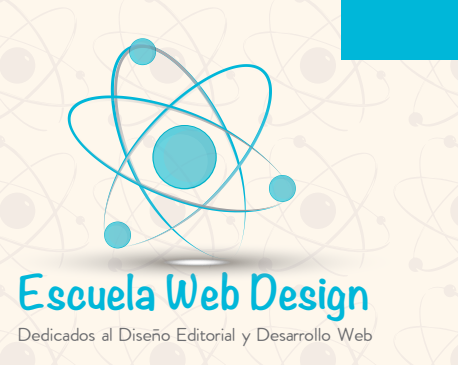

DISEÑO GRÁFICO **DIPLOMADO DE DISEÑO GRÁFICO EDITORI** 

Α

ld

**DURACIÓN 45 HRS**

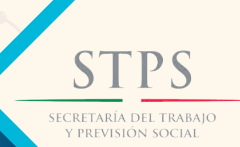

**MCO-000609-175-0013**

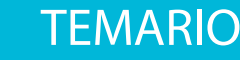

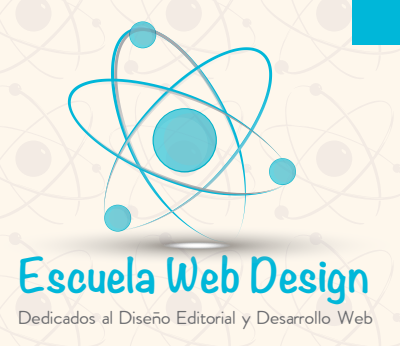

DISEÑO GRÁFICO **DIPLOMADO DISEÑO GRÁFICO** 

**DURACIÓN 45 HRS**

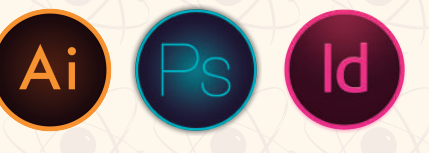

### ADOBE ILLUSTRATOR CC

**Conceptos básicos y manipulación del espacio o área de trabajo (Barra de aplicación o menús; Paneles (agrupación, acoplamiento y apilación);**

**Botón central o principal de los paneles;**

**Iconos de los paneles;**

**Caja de herramientas,**

**Reglas, Líneas Guías-propiedades y como colocarlas con exactitud;**

**Barra de Estado; Vistas del documento y cómo utilizar las Ventanas del documento). Menú Ver y Menú Ventana.**

**Menú Edición Preferencias**

**Creación de un nuevo documento. Breve explicación de: modos de color RGB y CMYK Resolución de impresión, rebases y Mesas de Trabajo).**

**Herramientas Lupa y Mano.**

**Utilización de ventana Info y Navigator**

**Aplicación de herramientas básicas:**

**Selección tool. Direct selection tool. Magic wand tool. Lasso tool.**

**Creación y manipulación de formas básicas (rectangle tool, rounded rectangle tool, ellipse tool, polygon tool, star tool).**

**Mostrar los nodos o puntos de ancla en las formas básicas y explicar cómo se utilizan.**

**Creación y manipulación de Líneas (line segment tool, arc tool, spiral tool, rectangular grid tool, polar grid tool).**

**Cómo colorear el interior y perímetro de las formas básicas y las líneas.**

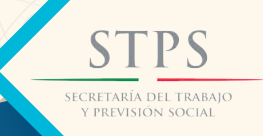

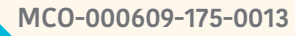

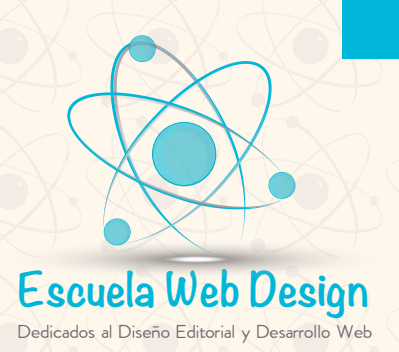

DISEÑO GRÁFICO **DIPLOMADO DE DISEÑO GRÁ DURACIÓN 45 HRS**

**Panel Stroke o trazo para engrosar y dar diferente apariencia a las líneas.**

**El Color en Illustrator: Guía de Color (Color guide). Color.**

**Color Picker (selector de colores) y Swatches (muestras) y su amplia biblioteca.**

**Creación y manipulación de Degradados.**

**Creación de transparencias o marcas de agua.**

**Manipulación de mezclas o porcentajes de tintas.**

**Herramienta Destello de las formas básicas.**

**Explicación de layers o capas y cómo utilizarlas.**

**Utilización de herramienta gotero.**

**Agrupar y Desagrupar objetos, bloquearlos y ocultarlos desde el menú objeto.**

**Opción Organizar (Arrange) o cómo enviar delante y detrás los objetos.**

**Herramientas:**

 **Borrador. Tijeras. Cuchillo.**

**Herramientas:**

**Paint brush y panel de pinceles y biblioteca de pinceles Creación de Pinceles Pencil tool. Pincel de manchas. Herramientas de Transformación:**

**Rotate tool.**

**Reflect tool. Scale Tool. Shear Tool. Free Transform Tool. Reshape tool.**

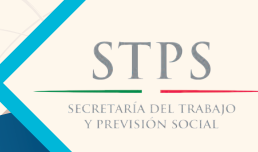

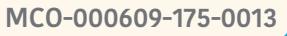

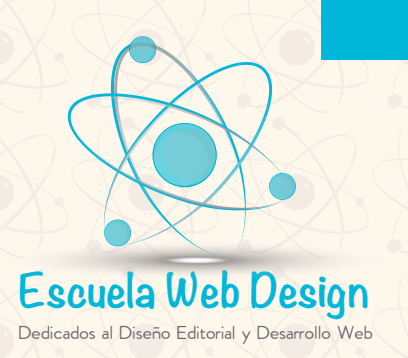

# DISEÑO GRÁFICO **DIPLOMADO DE DISEÑO GRÁF**

**DURACIÓN 45 HRS**

**TEMARIO** 

**Cómo obtener imágenes o material de excelente calidad desde la Web y explicación de imágenes pegadas e imágenes colocadas, enlazadas o vinculadas (smart objets).**

**Menú Edición: Editar Colores.**

**Ventana Enlaces.**

**Cómo convertir una capa a plantilla.**

**Creación de Vectores o Paths, explicación de la herramienta plumilla (Pen tool, Add anchor point tool, delete anchor point tool, convert anchor point tool)**

**Cómo obtener curvas de Bezier y tangentes o manipuladores de curvas.**

**Herramienta Reformar**

**Herramienta Efectos líquidos:**

 **Borde. Deformar. Molinete. Fruncir. Engordar. Festonear. Cristalizar. Arrugar Creación de volumen en objetos con la herramienta mesh y opción malla de degradado Utilización de ventana buscatrazos (pathfinder). Utilización de ventana transformar (transform). Utilización de ventana alinear (align).**

**Ventana Símbolos, desvinculación,manipulación y utilización de la symbol sprayer tool.**

**Menú Ojeto Expandir y Expandir Apariencia.**

**Trazado de un logotipo utilizando las iniciales o el nombre del alumno.**

**Herramienta de Gráficas.**

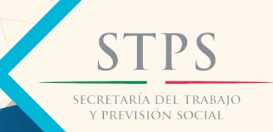

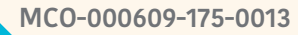

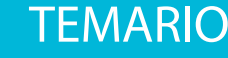

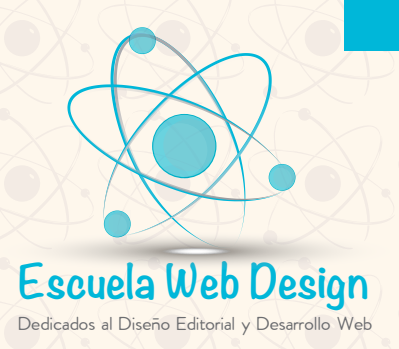

## DISENO GRAFICO **DIPLOMADO DE DISEÑO GRÁFICO EDITORIAL DURACIÓN 45 HRS**

Ai

 $\left( \mathsf{Ps}\right)$ 

 $\overline{d}$ 

**Herramienta Blend o Fusión, Menú objeto Blend y todas sus posibilidades en illustrator.**

**Creación de Objetos Compuestos (Compoud Paths).**

**Herramienta de Texto:**

**Texto de área horizontal. Texto en trazado. Texto vertical. Texto de área vertical. Texto vertical en trazado.**

**Creación de Cajas de Texto expandibles y rectangulares.**

**Cómo traer texto desde Word correctamente.**

**Encadenamiento del Texto.**

**Opción de Contoneo de Texto, Ceñir Texto oText Wrap.**

**Ventanas Carácter y Párrafo**

**Opciones del menú Texto: Fuentes. Opciones de texto de área. Texto en trazado o Type on a Path. Convertir a curvas o create outlines. Pictogramas. Encajar titular. Buscar Fuente.**

**Cambiar mayúsculas a minúsculas.**

**Puntuación inteligente.**

**Alineación óptica del margen.**

**Mostrar caracteres ocultos.**

**Orientación de texto.**

**Texto heredado.**

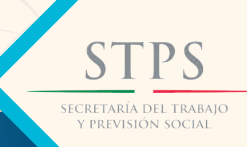

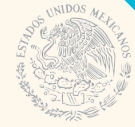

**MCO-000609-175-0013**

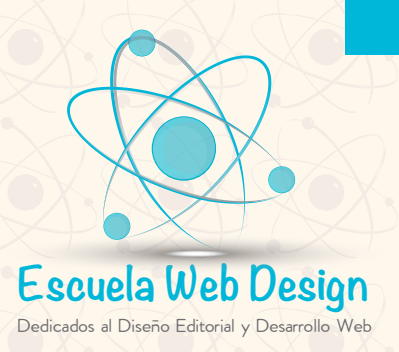

# DISEÑO GRÁFICO **DIPLOMADO DE DISEÑO GRÁFICO EDITORIAL**

Ai

 $\left( \mathsf{Ps}\right)$ 

 $\overline{d}$ 

**DURACIÓN 45 HRS**

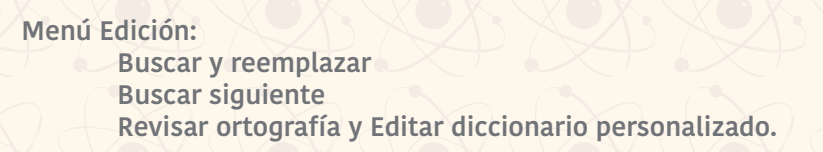

**Herramientas: Deformar. Distorsionar y Transformar. Estilizar.**

**Trazado**

**Marcas de Recorte**

**Ventana Acciones**

**Ventana Previsualización de Separaciones**

**Menú Objeto, Distorsión de Envolvente**

**Creación de Patrones y biblioteca de muestras patrones.**

**Creación de sombras (diversas técnicas).**

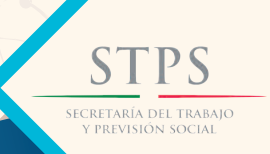

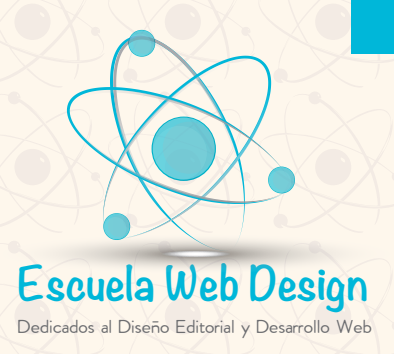

DISEÑO GRÁFICO **DIPLOMADO DISEÑO GRÁFICO EDITORIAL**

**DURACIÓN 45 HRS**

### ADOBE PHOTOSHOP CC

**Conociendo el área de trabajo.**

**Empezar a trabajar en Adobe Photoshop.**

**Barras de Menú y de Control u opciones.**

**Crear (personalizar) una área de trabajo.**

**Diferentes modos de color con los que trabaja Photoshop (Mapa de Bits; Escala de Grises; Color RGB; Color CMYK y Color Lab).**

**Modos RGB y CMYK y la importancia y aplicación de este último en la impresión OFFSET. Resolución de una imagen, qué son los ppp, ppi y dpi y cómo seleccionar las diferentes resoluciones de acuerdo al documento a generar.**

**Qué son los Bits de información de color y las diferentes opciones que maneja Photoshop: 1, 8, 16 y 32 Bits.**

**Apariencia del fondo, transparente y a color.**

**Perfil de color**

**Proporción de Pixeles.**

**Guardar ajustes preestablecidos.**

**Mostrando el área de trabajo: Reglas y todas sus opciones. Líneas guía y todas sus opciones.**

**Ventana Info y Navigator. Área fuera del documento y el porqué es gris. Deshacer acciones en Photoshop (ventana history y todas sus posibilidades en los Slides).**

**Buscar imágenes adecuadas en la web para su correcto uso en Photoshop (imágenes de alta-300 ppp- y baja-72 ppp- calidad).**

**Abrir imágenes en Photoshop desde Archivo-Abrir (Ventanas), y Archivo-Colocar (Smart Objets) y cómo colocarlas en el área de trabajo.**

> **PS** SECRETARÍA DEL TRABAJO<br>Y PREVISIÓN SOCIAL

> > **MCO-000609-175-0013**

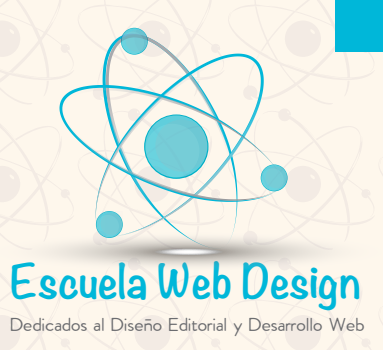

# DISEÑO GRÁFICC **DIPLOMADO DE DISEÑO GRÁFICO EDITORIAL**

**DURACIÓN 45 HRS**

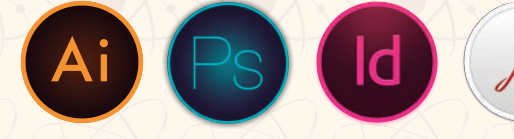

**Información general del panel de herramientas:**

**Herramienta Mover. ( Nodos y mover proporcionalmente con Shift) Herramienta Formas Básicas: (Rectángulo, Rectángulo de Bordes Redondeados, Elipse, Polígono, Línea y Forma Personalizada). Y de los botones Capas de Forma; Trazados y Rellenar Pixeles. Herramienta Crop o Recortar. Herramientas Borrador, Borrador de Fondos y Borrador Mágico. Herramienta Gotero. Herramienta Cubeta y Degradado Trabajando con Colores: Opción Selector de Colores, Panel Color y Panel Muestras, todas sus posibilidades Importancia de los Negros y colores Pantone. Trabajando con Selecciones Acerca de las selecciones y herramientas de selección (Herramientas: marco rectangular, marco elíptico, marco fila única y marco columna única) Utilizando las herramientas Barita Mágica y Herramienta de Selección Rápida. Manipulación de las selecciones desde el Menú Selección: Invertir. Perfeccionar borde. Modificar. Similar.**

**Transformar Selección. Editar en Modo Máscara Rápida.**

**Selección con las herramientas Lazo, lazo poligonal y lazo magnético.**

**Botones: Selección Nueva; Añadir a Selección; Restar de la Selección y Formar Intersección con la Selección**

**Perfeccionar el borde de una selección.**

**Layers o Capas.**

**Acerca de los Layers y su importancia.**

**Utilizando el panel de Layers.**

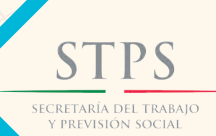

**MCO-000609-175-0013**

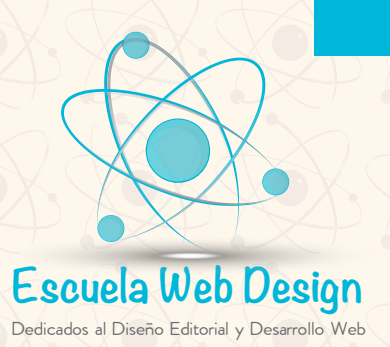

## DISEÑO GRÁFICO **DIPLOMADO DE DISEÑO GRÁFICO EDITORIAL DURACIÓN 45 HRS**

 $\overline{\mathsf{Id}}$ 

**Reordenando layers.**

**Aplicando estilos en un Layer.**

**Panel trazados**

**Panel Canales, Canal Alpha y cóomo hacer una Tinta Directa.**

**Brocha artística de historia.**

**Brocha de historia.**

**Compactar y salvar archivos.**

**Correcciones básicas de fotos**

**Estrategias para retocar, restauración y montaje. Resolución y tamaño de una imagen (Opción Image Size). Ajustando color. Niveles Brillo Contraste Tono-Saturación Equilibrio de Color Sombras-Iluminación Curvas Balance de Color Variaciones de Color Color Selectivo Invertir. Posterizar. Umbral (Alto Contraste) Mapa de Degradados. Herramienta Parche.**

**Herramienta Pincel de Ojos Rojos.**

**Enderezar y cortar una imagen.**

**Reemplazando colores en una imagen con Herramienta Sustitución de Color.**

**Ajuste con las herramientas: Desenfocar; Enfocar; Sobreexponer , Subexponer y Esponja.**

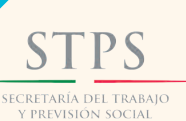

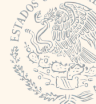

#### **MCO-000609-175-0013**

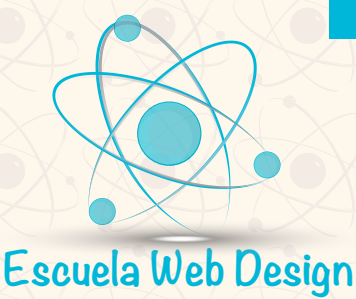

Dedicados al Diseño Editorial y Desarrollo Web

# DISEÑO GRÁFICO **DIPLOMADO DE DISEÑO GRÁFICO EDITORIAL**

**DURACIÓN 45 HRS**

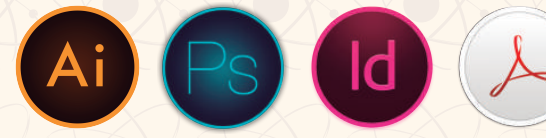

**Reparando áreas con la herramienta Tampón de Clonar.**

**Herramienta Tampón de motivo.**

**Herramienta Pincel Corrector Puntual y Pincel Corrector**

**Filtros Ruido Destramar; Filtro Desenfoque, Desenfoque de Superficie; Desenfoque, Desenfoque Gaussiano.**

**Máscaras y canales**

**Trabajar con máscaras y canales. Creando una máscara. Creación de una máscara rápida. Trabajando con canales.**

**Filtros: Artístico; Bosquejar; Desenfocar; Distorsionar; Enfocar; Estilizar; Interpretar; Pixelizar; Ruido; Textura; Trazos de Pincel; Licuar (Liquify) yPunto de Fuga (Vanishing Point).**

**Tipografía**

**Herramienta tipografía. Creación de tipografía de máscara de recorte. Creación de tipografía en un Path.**

**Dibujo vectorial**

**Acerca de las imágenes mapa de bits y gráficos vectoriales. Acerca de Paths y la herramienta Pen. Creación de Perfil de Color Separación de Color desde Photoshop Formatos de Salida a Impresión**

**Modos Automáticos High Dinamic Range (HDR) Acciones. Panorámicas. Animación.**

**Tratamientos especiales de la imagen Montaje de cuerpos Cambio de tono de piel Envejecer Rejuvenecer Blanco y negro con Channel Mixer Ajuste Black and White**

**Imágenes técnicas y tridimensionales Descripción general de 3D**

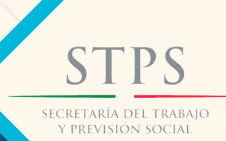

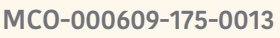

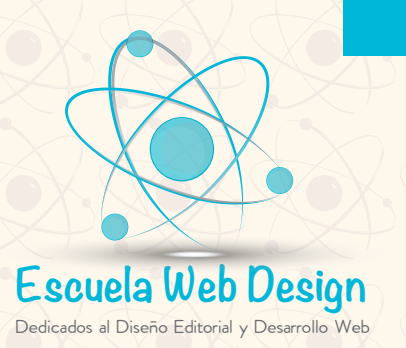

**DIPLOMADO DE DISEÑO GRÁFICO** 

**DURACIÓN 45 HRS**

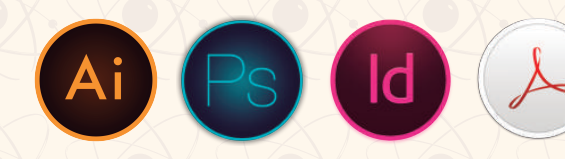

DISEÑO GRÁFICO

#### ADOBE INDESIGN CC

**Introducción al espacio de trabajo**

**Espacio de trabajo.**

**Trabajar con paneles.**

**Archivo- Nuevo – Documento, Libro y Biblioteca para que se utilizan y cómo funcionan.**

**Generar un documento y cambiar su tamaño u opciones.**

**Navegar a través de un documento desde el panel páginas, con la herramienta mano, desde la barra de estado y con la ventana Ir (Ctrl + J).**

**Uso de menús contextuales.**

**Encontrar recursos para su uso en InDesign (Vectores de Illustrator, Fotos retocadas de Photoshop, Textos de Word, tablas de Excell, etc.)**

**Conociendo InDesign**

 **Reglas. Guías, Guías Inteligentes y sus particularidades. Cajas de texto, manipulación y características Medianil Márgenes Colocar texto de manera tradicional, semiautomática y automática. Trabajar con estilos de texto Cajas de imágenes y como generarlas de forma rectangular, cuadrada, elíptica, circular, poligonal y en forma de estrella. Manipulación las imágenes desde opciones de vértice (botón amarillo) y efectos; con la herramienta de Selección Directa; y desde los botones de Objeto, Encaje. Trabajar con gráficos Trabajar con objetos o formas básicas (rectángulo, elipse y polígono) Trabajar con estilos de objetos Herramientas: Línea; Lápiz, Suavizador de Curvas, Borrador; Rotar, Escalar, Distorsión; Tijera; Transformación Libre; Degradado; Notas y Gotero.**

**Creación de un documento y trabajar con páginas**

**Crear y salvar la configuración personalizada de los documentos.**

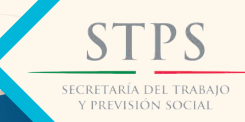

**MCO-000609-175-0013**

www.escuelaweb.com.mx

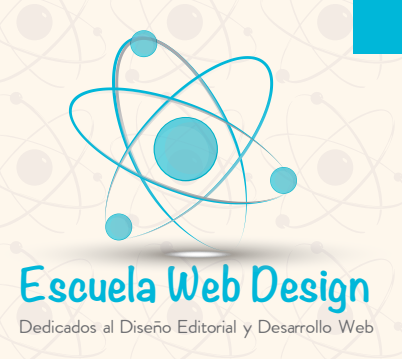

# DISENO GRAFICO **DIPLOMADO DISEÑO GRÁFICO EDITORIAL**

**DURACIÓN 45 HRS**

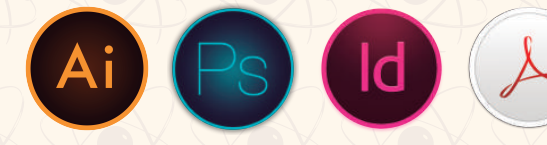

**Creando un nuevo documento. Trabajar con páginas maestras Foleado de páginas Añadir nuevas páginas Organizar, mover y eliminar páginas Manipulación de Columnas Colocar texto y gráficos en las páginas de los documentos Cambiar el tamaño de las páginas**

**Crear una entrada a Sección. Estilos anidados. Estilos Grep Creación de un Contenido**

**Trabajando con objetos**

**Crear y editar Text Frames Crear y editar Graphics Frames Cambiar la forma de un Frame Ajuste de texto alrededor de un gráfico Modificar la forma de un Frame Transformar y alinear objetos Seleccionar y modificar un grupo de objetos Objetos Anclados. Trazado de Recorte. Interactivo. Buscatrazos Convertir a Forma Rendimiento de Visualización. Transparencias**

#### **Flujo de texto**

**Flujo de texto en un Frame existente Creación de marcos de texto mientras que fluye el texto**

#### **Edición de texto**

**Encontrar y cambiar una fuente faltante Entrada e importación de texto Encontrar y cambiar texto y formato Interlineado Tabuladores Los Filetes Los Estilos de Texto Revisión ortográfica y todas las opciones del Diccionario. Edición de texto Usar el Story Editor**

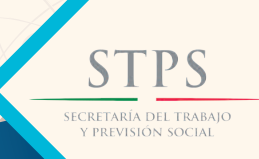

**MCO-000609-175-0013**

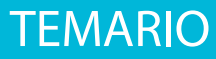

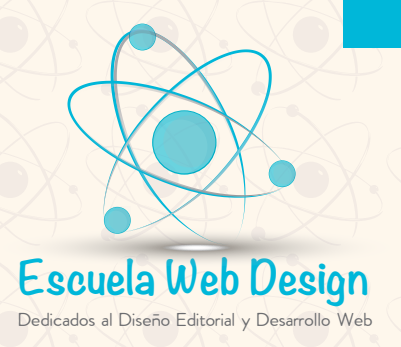

## DISENO GRAFICO **DIPLOMADO DE DISEÑO GRÁFICO EDITORIAL**

**DURACIÓN 45 HRS**

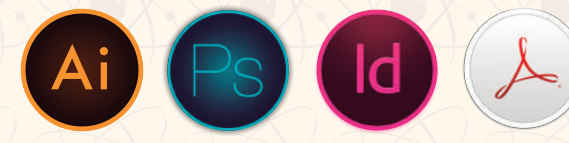

**Trabajar con tipografía**

**Ajuste de espaciado vertical Modificación de fuentes y estilos de letra (Post Script Type, Open Type, True Type) Ajuste de columnas Cambiar alineación de párrafo Adaptación de letra y espacio en letras (Kearning y Tracking) Notas al Pie de página. Viñetas Hipervínculos. Opciones de Impresión Estilos de Impresión**

**Creación de archivos PDF**

**El Color en InDesign (Selector de Color, Panel Color, Panel Muestras, Transparencias o marcas de Agua, Matiz, Negro al 100 por ciento, Colores Pantone, Cuatricomia, Tintas Planas, etc.**

**Creación y edición de colores Aplicación de Colores**

**Páginas y Pliegos**

**Exportar Páginas a EPS**

**Preparación de Documentos para la Impresión**

**Actualización de archivos**

**Opciones de Impresión**

**Traer tablas desde Word y Excell y Generarlas desde el InDesign con todas sus posibilidades.**

**Proyecto Final El alumno integrará las tres aplicaciones bajo el objetivo de diseñar cualquier material gráfico e impreso.**

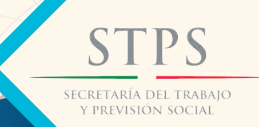

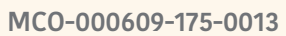

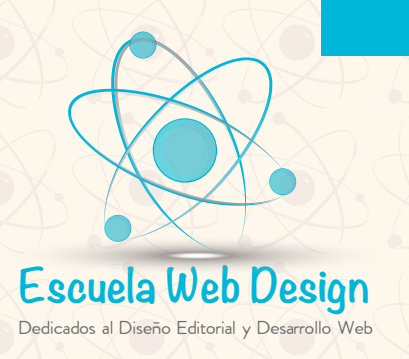

## DISENO GRAFICO **DIPLOMADO DE DISENO GRAFICO EDITORIAL**

**DURACIÓN 45 HRS**

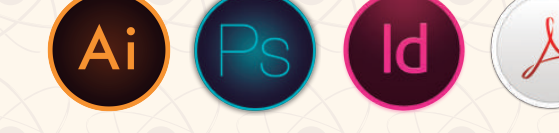

#### **PREPRENSA**

**Desarrollo de un plan de producción.**

#### **Definición de Preprensa.**

**Tipos de Preprensa.**

**Preprensa tradicional. Imprenta Offset. (Raster Image Procesor). Fotocomponedora o Filmadora(negativos) Matrices o placas de impresión. Preprensa directo a placas (CTP, Computer to Plate)**

#### **Imágenes**

**Medios para obtener imágenes de buena calidad. La web. Derechos de Autor. Opacos (Fotografías impresas).**

**Fotografía Digital y su comercialización.**

#### **Pixeles y bits**

**Definición de: ppp, ppi y dpi. Profundidad de bits. Resolución para impresión, definición y tipos.**

**Proceso del manejo de imágenes en el que interviene la resolución: Retoque Digital Profesional desde Photoshop.**

**Equilibrio de color (Color balance) Tono/saturación (Hue/saturation) Reemplazar color (Replace color) Corrección selectiva (Selective color) Mezclador de canales (Channel Mixer) Filtros para la corrección de imágenes. Filtros de desenfoque. Filtros de ruido. Filtros para enfocar.**

**.Resolución de salida. Alta calidad de resolución para impresión.**

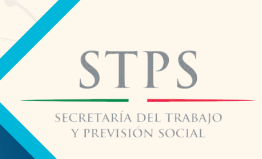

**MCO-000609-175-0013**

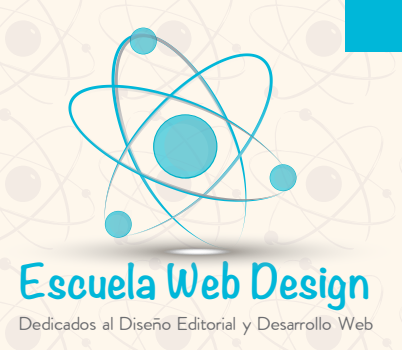

## DISENO GRAFICO **DIPLOMADO DE DISEÑO GRÁFICO EDITORIAL DURACIÓN 45 HRS**

Ai Ps

 $\overline{d}$ 

**Escáners**

**Tipos de escáners: planos (de mesa), de tambor y para diapositivas. Resolución de escanéo. Fórmula para determinar la resolución de escaneo.**

**Remuestreo o interpolación de imágenes.**

**Cámaras digitales, manejo básico.**

**Captura de Imágenes.**

**Calibración de color. Calibración del monitor. Calibración de la impresora.**

**Revisión de ajustes en espacios de color. Balance de grises. Reproducción tonal.**

**El uso de perfiles de color**

**Ganancia de punto y su compensación antes de obtener los negativos. Definición. Ganancia de punto y valores de trama. Ganancia de punto y lineatura de tramado. Ganancia mecánica y ganancia óptica. Medida de la ganancia de punto. Variables que afectan a la ganancia de punto.**

**Selección del modo correcto de trabajo para las imágenes.**

**Evaluación de las características de la imagen. Modo Mapa de bits. Modo Escala de grises. Modo Duotono. Modo Color indexado. Modo Multicanal. Modo RGB. Modo CMYK. Modo LAB.**

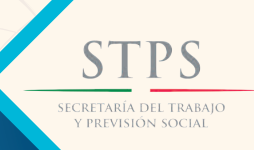

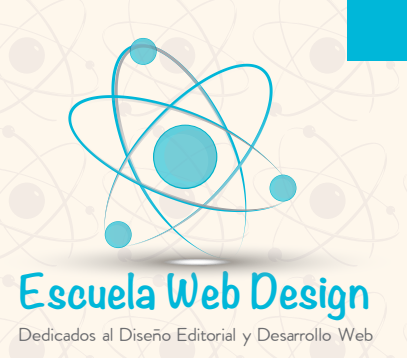

# DISENO GRAFICO **DIPLOMADO DE DISEÑO GRÁFICO EDITORIAL**

**DURACIÓN 45 HRS**

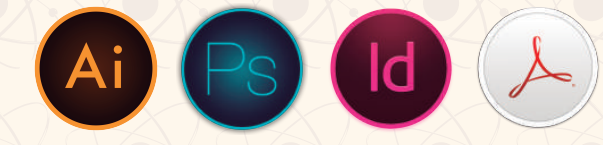

**Formatos correctos para los archivos que van a imprimirse. Formatos Sencillos. Formatos Complicados.**

**Formato PDF, Acrobat Pro y Acrobat Distiller. Marcas de impresión: registros, guías de corte, barras de calibración,etc.**

**Preparación para la impresión.**

**Selección y separación de color.**

**Inclinaciones de las tramas en selección de color.**

**Tintas planas y barniz a registro.**

**Trapping o traslape.**

**Overprint o sobreimpresión.**

**Preflight para los archivos.**

**Tips para optimizar el procesamiento de archivos.**

**Control de color por medio de pruebas. Pruebas de color. Clasificación de las pruebas de color. Equipo para verificar las pruebas.**

**Impresión y revisión de un impreso.**

**Hexacromía.**

**Tramado estocástico.**

**Imposición o armado de Pliegos Pliego de impresión. Formato 8 y 16 cartas. Armado de pliegos o salidas para diversos documentos Tripticos, Dipticos, Cuadrípticos. Revistas (diversos formatos) Flyers (volantes) Libros (diversos formatos) Posters. Folletos. Carteles.**

SECRETARÍA DEL TRABAJO<br>Y PREVISIÓN SOCIAL

**MCO-000609-175-0013**

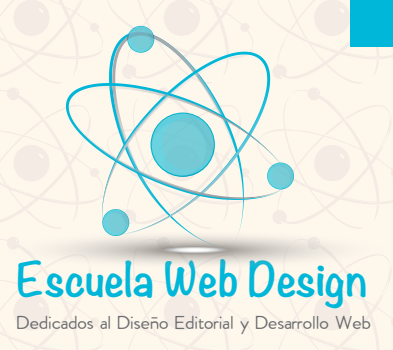

## DISEÑO GRÁFICO **DIPLOMADO DISEÑO GRÁFICO EDITORIAL DURACIÓN 45 HRS**

**Suajes, plecados y barniz a registro y como mandarlos al impresor.**

**Postprensa o post impresión.**

**Pláticas para refuerzo de conocimientos obtenidos Procesos de impresión Sustratos (papeles) Tintas Color Imprenta offset Plegado, montaje, troqueles, lacado, plastificado, y encuadernación.**

**Elaboración de diversos documentos (trípticos, cajas, empaques, carteles,etc) y darles salida para impresión.**

 **Photoshop Resolución y tamaño de Documentos Canales y canales Alfa Tintas extra o especiales Adecuación de Documentos con clonados (anuncios) Retoque Digital Profesional Preparación de Imágenes para implantar en InDesing**

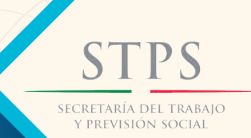

**MCO-000609-175-0013**